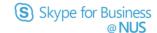

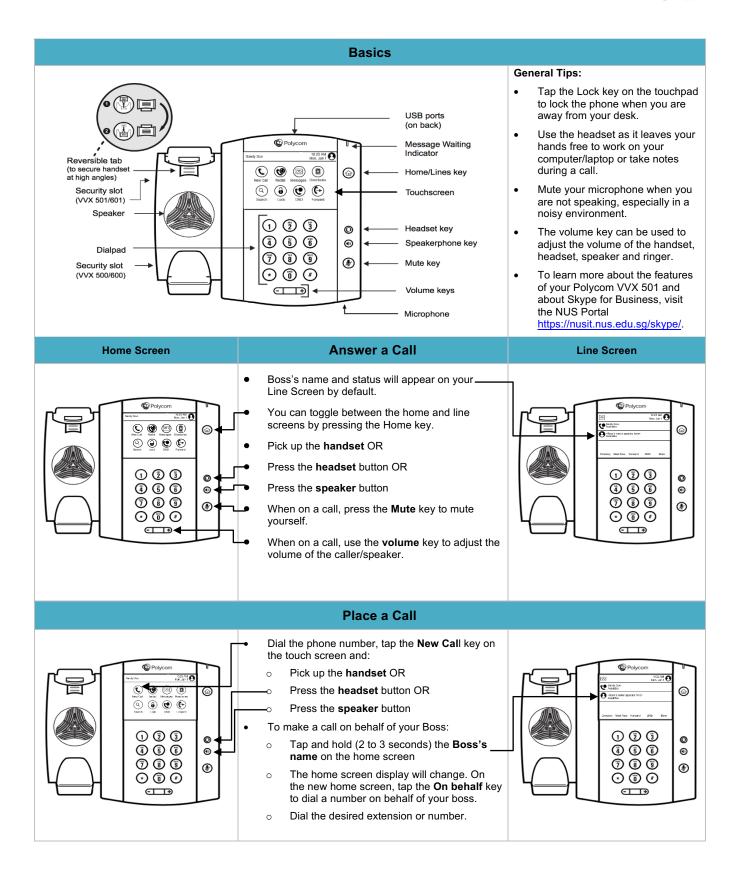

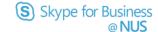

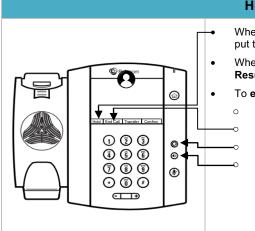

**(a)** 

0

•

**(** 

① ② ③

(4) (5) (6)

7 3 9

⊙ (1) (1)

eTT⊕

## Hold, Resume and End a Call

When on a call, tap **Hold** on the touch screen to put the caller on hold.

When you tap **Hold**, the key name changes to **Resume**. Tap **Resume** to get back to the caller.

To end a call:

- o Place the **handset**, back in the cradle OR
  - Press End Call OR
    - Press the headset button OR
  - Press the speaker button

- You can have multiple calls on hold at one time.
- All your active and held calls are displayed on the screen. Use the arrow keys or scroll to view all calls on your phone. The total number of calls is displayed on your line.
- A hold icon is displayed on the line of the held call, and a red LED light flashes on the line key.
- You can only end active calls. To end a held call, you must resume the call first.
- You can only press the headset or speaker buttons to end a call if you are using the headset or speaker phone on the call.

## **Consultative and Blind Transfer**

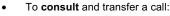

- Tap Transfer to initiate call transfer
- Dial the desired number or extension, or choose a contact.
- When the person answers, ask them if they are ready to take the call.
- o Tap **Transfer** once again to transfer the call.
- To **blind** transfer a call:
  - → Tap and hold the Transfer key
  - o Tap Blind
  - Dial the desired number or extension, or choose a contact.
  - Call is transferred automatically to the number you dialed.

- When you tap Transfer, the caller is put on hold automatically.
- If for some reason you can't transfer the call, you can go back to the caller by tapping Resume.
- If a contact does not answer the transfer or you want to remain speaking with the contact on your line, you can cancel the transfer before it is complete.

## Conference

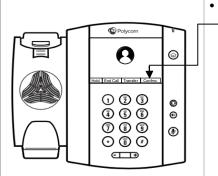

- To conference when on a call:
  - Tap Confrnc to initiate conference
  - Dial the desired number or extension, or choose a contact.
  - When the person answers, ask them if they are ready for the conference.
  - Tap **Confrnc** once again to bring all callers together.
- When you tap Confrnc, the caller is put on hold automatically.
- You can conference one or more people using the steps given here.
- You can hang up anytime you like and leave the remaining people in the conference.
- The numbers/names of all conferenced parties will appear on your touchscreen.